# Hardware Information

Installation de Linux

ESCALA POWER5 ESCALA POWER5

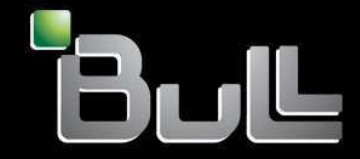

**REFERENCE** 86 F1 23EW 00

## ESCALA POWER5

## Hardware Information Installation de Linux

## Hardware

July 2006

BULL CEDOC 357 AVENUE PATTON B.P.20845 49008 ANGERS CEDEX 01 FRANCE

**REFERENCE** 86 F1 23EW 00 The following copyright notice protects this book under Copyright laws which prohibit such actions as, but not limited to, copying, distributing, modifying, and making derivative works.

Copyright © Bull SAS 1992, 2006

Printed in France

Suggestions and criticisms concerning the form, content, and presentation of this book are invited. A form is provided at the end of this book for this purpose.

To order additional copies of this book or other Bull Technical Publications, you are invited to use the Ordering Form also provided at the end of this book.

## Trademarks and Acknowledgements

We acknowledge the right of proprietors of trademarks mentioned in this book.

AIX® is a registered trademark of International Business Machines Corporation, and is being used under licence.

UNIX® is a registered trademark in the United States of America and other countries licensed exclusively through the Open Group.

Linux® is the registered trademark of Linus Torvalds in the U.S. and other countries

## **Table des Matières**

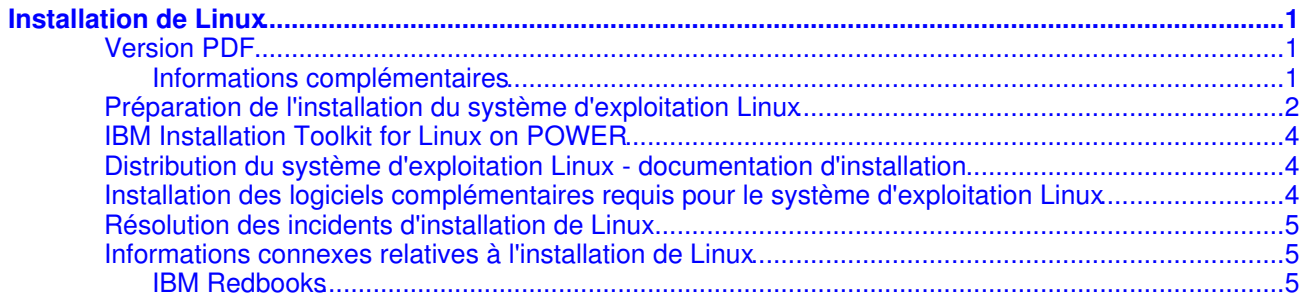

<span id="page-6-0"></span>Une distribution Linux fait partie des systèmes d'exploitation que vous pouvez installer sur votre serveur ou votre partition logique.

Les informations suivantes vous permettent de préparer et d'installer le système d'exploitation Linux sur votre système, de rechercher la documentation relative aux distributions Linux et d'installer des logiciels afin d'activer le partitionnement logique dynamique et autres fonctions de votre système. Il comprend en outre un scénario d'installation détaillé et des liens vers des informations connexes.

**[Version PDF](#page-6-3)** •

Permet d'afficher et d'imprimer les informations dans un fichier PDF.

- **[Préparation de l'installation du système d'exploitation Linux](#page-7-1)** Avant d'installer une distribution Linux sur votre système, exécutez ces étapes de planification.
- **[IBM Installation Toolkit for Linux on POWER](#page-7-2)** Installation Toolkit for Linux on POWER facilite l'installation et la gestion de Linux sur votre système **POWER**
- **[Distribution du système d'exploitation Linux documentation d'installation](#page-9-3)** Pour installer le système d'exploitation Linux, reportez-vous à la documentation fournie par les distributeurs de Linux et correspondant à l'architecture POWER.
- **[Installation des logiciels complémentaires requis pour le système d'exploitation Linux](#page-9-4)** Cette rubrique offre des informations sur les logiciels requis pour le matériel modèles. Ils vous permettront de mieux utiliser votre matériel serveurs.
- **[Résolution des incidents d'installation de Linux](#page-10-3)** Cette rubrique contient des informations destinées à la résolution des incidents d'installation de Linux.
- **[Informations connexes relatives à l'installation de Linux](#page-10-4)** Consultez la liste de ressources complémentaires auxquelles vous pouvez accéder pour obtenir d'autres informations techniques et d'autres procédures.

## <span id="page-6-3"></span><span id="page-6-1"></span>**Version PDF**

Permet d'afficher et d'imprimer les informations dans un fichier PDF.

Pour afficher ou télécharger la version PDF de ce document, sélectionnez Installation de Linux (400 ko environ).

Vous pouvez afficher ou télécharger les rubriques connexes suivantes :

- Partitionnement sous Linux avec une console HMC (926 ko environ) qui contient les rubriques suivantes :
	- ♦ Nouveautés en matière de partitionnement sous Linux avec une console HMC
	- ♦ Concepts généraux relatifs au partitionnement du serveur
	- ♦ Scénarios relatifs aux partitions logiques Linux
	- ♦ Unités virtuelles prises en charge pour des partitions logiques Linux
	- ♦ Configuration de partitions logiques Linux
	- ♦ Gestion des partitions logiques Linux
	- ♦ Utilisation de Linux installé sur une partition logique
	- ♦ Identification et résolution des incidents liés aux partitions logiques Linux
	- ♦ Informations connexes relatives aux partitions logiques Linux
- · Configuration initiale du serveur (1450 ko environ), qui contient des listes de contrôle prédéfinies pour la configuration initiale du serveur.

#### <span id="page-6-2"></span>**Informations complémentaires**

Vous pouvez également afficher ou imprimer ces PDF :

- IBM Redbooks :
	- ♦ [Partitioning Implementations for serveur Servers](http://www.redbooks.ibm.com/redbooks/pdfs/sg247039.pdf) (3 Mo environ)

♦ [LinuxHandbook: A Guide to IBM Linux Solutions and Resources](http://www.redbooks.ibm.com/redbooks/pdfs/sg247000.pdf) (7 Mo environ)

#### **Enregistrement des fichiers PDF**

Pour enregistrer un PDF sur votre poste de travail afin de le visualiser ou de l'imprimer, procédez comme suit :

- 1. Cliquez avec le bouton droit de la souris sur le lien PDF affiché dans votre navigateur.
- 2. Cliquez sur l'option permettant de sauvegarder le PDF en local.
- 3. Naviguez jusqu'au répertoire dans lequel vous souhaitez sauvegarder le PDF.
- 4. Cliquez sur Enregistrer.

#### **Téléchargement d'Adobe Reader**

Vous avez besoin d'Adobe Reader pour afficher ou imprimer ces fichiers PDF. Vous pouvez télécharger gratuitement ce logiciel depuis le [site Web d'Adobe](http://www.adobe.com/products/acrobat/readstep2.html) (www.adobe.com/products/acrobat/readstep2.html).

#### **Sujet parent :** [Installation de Linux](#page-6-0)

## <span id="page-7-1"></span><span id="page-7-0"></span>**Préparation de l'installation du système d'exploitation Linux**

Avant d'installer une distribution Linux sur votre système, exécutez ces étapes de planification.

Les rubriques ci-dessous fournissent des informations sur la planification et la préparation à effectuer avant d'installer une distribution Linux. Pour des exemples d'installation de Linux, voir Scénario : Configuration d'un serveur modèle ESCALA PL 250R-L avec le système d'exploitation Linux sur une partition du système complet et Scénario : Configuration d'un serveur 710 avec Linux sur deux partitions logiques utilisant les E-S virtuelles.

#### Configuration initiale du serveur

Vous pouvez utiliser la liste de contrôle globale que constitue cet ensemble de rubriques tout au long du processus de configuration initiale du serveur. Elle garantit que le système peut démarrer et est fonctionnel avant d'exécuter des tâches de configuration personnalisées et plus complexes.

#### Migration ou mise à niveau de votre serveur

Cette rubrique fournit des informations sur la migration de vos données ou la mise à niveau de votre matériel à partir de matériel ESCALA PL Series de version antérieure, de serveurs .

#### Planification pour Linux

Cette liste de contrôle vous permet de préparer la planification d'installation du système d'exploitation Linux sur des Serveurs.

#### Planification des partitions logiques

Cette liste de contrôle vous permet de planifier la création ou le changement de partitions logiques sur votre système.

#### Partitionnement pour Linux avec une HMC

Cette rubrique explique comment configurer et gérer des partitions logiques Linux. Elle explique également comment identifier et résoudre les incidents.

Site Web Linux on IBM à l'adresse

<http://www14.software.ibm.com/webapp/set2/sas/f/lopdiags/info/LinuxAlerts.html>.

Utilisez ces informations pour accéder aux informations les plus récentes concernant l'installation de Linux sur un système POWER. Ce lien fournit les informations, les procédures et les correctifs les plus récents susceptibles de vous éviter des problèmes lors de l'installation de Linux sur des systèmes IBM.

#### <span id="page-7-2"></span>**Sujet parent :** [Installation de Linux](#page-6-0)

## <span id="page-9-0"></span>**IBM Installation Toolkit for Linux on POWER**

Installation Toolkit for Linux on POWER facilite l'installation et la gestion de Linux sur votre système POWER.

Installation Toolkit for Linux on POWER est un CD amorçable permettant d'accéder aux modules complémentaires que vous devez installer pour profiter de toutes les fonctionnalités de votre serveur. Il vous permet également de configurer un serveur d'installation pour que vos fichiers d'installation de système d'exploitation personnalisés soient disponibles pour d'autres installations de serveurs. Vous pouvez télécharger Installation Toolkit for Linux on POWER à l'adresse <http://www14.software.ibm.com/webapp/set2/sas/f/lopdiags/installtools/home.html>.

Installation Toolkit for Linux on POWER vous permet de :

- Simplifier le lancement de l'installation de la distribution Linux et limiter les erreurs pouvant survenir lors de l'installation.
- · Installer les modules RPM et notamment un logiciel destiné à effectuer le partitionnement logique dynamique, un logiciel qui vous permet d'ajouter, de supprimer ou de déplacer des ressources entre des partitions logiques sans redémarrer une partition logique ou le système, ainsi que des outils permettant de diagnostiquer les incidents détectés sur votre système. Pour plus d'informations sur les RPM requis pour le matériel modèles, qui vous permettront de profiter encore plus des fonctionnalités de votre matériel serveurs, consultez [Installation des logiciels complémentaires requis pour le](#page-9-4) [système d'exploitation Linux.](#page-9-4)
- Exécuter des outils de configuration système tels que diagela, lsvpd, rpa-dlpar, rpa-pci-hotplug, sysdiag, entre autres.
- Parcourir et rechercher de la documentation sur Linux sur POWER, portant sur des sujets tels que Configuration d'un serveur d'E-S virtuel, Configuration de partitions virtuelles, Documentation de référence sur le code, Gestion d'un serveur avec une console HMC, Guide de maintenance, Présentation des outils Linux RAS, Configuration initiale du serveur, Solutions de clustering.
- Consultez le manuel d'utilisation et le manuel du développeur d'Installation Toolkit for Linux on POWER, tous deux disponibles sur le CD.

<span id="page-9-3"></span>**Sujet parent :** [Installation de Linux](#page-6-0)

## <span id="page-9-1"></span>**Distribution du système d'exploitation Linux - documentation d'installation**

Pour installer le système d'exploitation Linux, reportez-vous à la documentation fournie par les distributeurs de Linux et correspondant à l'architecture POWER.

Les distributeurs Linux proposent des composants personnalisés facilitant l'installation et la maintenance des systèmes Linux. Des informations relatives à l'installation de Red Hat Enterprise Linux version 4 et de SUSE Linux Enterprise Server 9 figurent dans la documentation fournie sur les CD-ROM d'installation de Linux.

- · Pour des informations récentes sur les distributions Linux, consultez la page [Linux du site Web d'IBM](http://www.bull.com)
- . Pour obtenir des informations plus détaillées sur l'installation de Red Hat Enterprise Linux version 4, • voir Site Web Red Hat Enterprise Linux 4 Installation Guide for the POWER Architecture à l'adresse <http://www.redhat.com/docs/manuals/enterprise/RHEL-4-Manual/ppc-multi-install-guide/>.
- · Pour obtenir des informations plus détaillées sur l'installation de SUSE Linux Enterprise Server 9, consultez les informations d'installation disponibles à l'adresse Site Web SUSE LINUX Enterprise Server à l'adresse<http://www.novell.com/documentation/sles9/index.html>.
- Après avoir installé Linux, utilisez les logiciels complémentaires décrits dans la rubrique [Installation](#page-9-4) [de logiciels complémentaires pour le système d'exploitation Linux](#page-9-4) afin d'améliorer les performances des solutions Linux sous POWER.

<span id="page-9-4"></span>**Sujet parent :** [Installation de Linux](#page-6-0)

## <span id="page-9-2"></span>**Installation des logiciels complémentaires requis pour le système d'exploitation Linux**

Cette rubrique offre des informations sur les logiciels requis pour le matériel modèles. Ils vous permettront de mieux utiliser votre matériel serveurs.

Installez tout d'abord votre distribution Linux en suivant les instructions de la rubrique [Distribution du système](#page-9-3) [d'exploitation Linux - documentation d'installation.](#page-9-3) Installez ensuite les logiciels complémentaires permettant d'étendre les fonctionnalités de votre système, notamment un logiciel destiné à effectuer le partitionnement logique dynamique, un logiciel permettant d'ajouter, de supprimer ou de déplacer des ressources entre partitions logiques sans redémarrage d'une partition logique ou du système, ainsi que des outils d'aide au diagnostic des incidents détectés sur le système.

Vous pouvez télécharger ce logiciel depuis l'Site Web Service and productivity tools à l'adresse [https://www14.software.ibm.com/webapp/set2/sas/f/lopdiags/home.html.](https://www14.software.ibm.com/webapp/set2/sas/f/lopdiags/home.html)

<span id="page-10-3"></span>**Sujet parent :** [Installation de Linux](#page-6-0)

### <span id="page-10-0"></span>**Résolution des incidents d'installation de Linux**

Cette rubrique contient des informations destinées à la résolution des incidents d'installation de Linux.

Identification et résolution des incidents

En cas d'incident avec un système partitionné, reportez-vous à la rubrique de dépannage pour essayer de déterminer s'il s'agit d'un incident lié à une partition logique ou d'un incident système. S'il s'agit d'un incident propre aux partitions logiques, les codes de référence permettront peut-être de résoudre les erreurs. Des actions et tâches spécifiques de reprise peuvent toutefois nécessiter l'assistance du service de maintenance.

#### Site Web Linux on IBM à l'adresse

<http://www14.software.ibm.com/webapp/set2/sas/f/lopdiags/info/LinuxAlerts.html>

Utilisez ces informations pour accéder aux informations les plus récentes concernant l'installation de Linux sur un système POWER. Ce lien fournit les informations, les procédures et les correctifs les plus récents susceptibles de vous éviter des problèmes lors de l'installation de Linux sur des systèmes IBM.

<span id="page-10-4"></span>**Sujet parent :** [Installation de Linux](#page-6-0)

### <span id="page-10-1"></span>**Informations connexes relatives à l'installation de Linux**

Consultez la liste de ressources complémentaires auxquelles vous pouvez accéder pour obtenir d'autres informations techniques et d'autres procédures.

Vous trouverez ci-dessous la liste des IBM Redbooks (au format PDF), des sites Web et des rubriques de l'Hardware Information concernant l'installation du système d'exploitation Linux. Vous pouvez afficher ou imprimer ces PDF.

<span id="page-10-2"></span>**IBM Redbooks**

[Partitioning Implementations for ESCALA PL Series Servers](http://www.redbooks.ibm.com/abstracts/SG247039.html) (3,8 Mo)

#### **Sites Web**

Pour obtenir les informations, les procédures et les correctifs les plus récents susceptibles de vous • éviter des problèmes lors de l'installation de Linux sur des systèmes IBM, voir Site Web Linux on IBM à l'adresse [http://www14.software.ibm.com/webapp/set2/sas/f/lopdiags/info/LinuxAlerts.html.](http://www14.software.ibm.com/webapp/set2/sas/f/lopdiags/info/LinuxAlerts.html)

- Pour obtenir des logiciels permettant d'étendre les fonctionnalités de votre serveur et notamment un logiciel destiné à effectuer le partitionnement logique dynamique, un logiciel qui vous permet d'ajouter, de supprimer ou de déplacer des ressources entre des partitions logiques sans redémarrer une partition logique ou le système, ainsi que des outils permettant de diagnostiquer les incidents détectés sur votre système, voir Site Web Service and productivity tools à l'adresse [https://www14.software.ibm.com/webapp/set2/sas/f/lopdiags/home.html.](https://www14.software.ibm.com/webapp/set2/sas/f/lopdiags/home.html)
- Pour obtenir des informations plus détaillées sur l'installation de Red Hat Enterprise Linux version 4 sur du matériel POWER, voir Site Web Red Hat Enterprise Linux 4 Installation Guide for the POWER Architecture à l'adresse <http://www.redhat.com/docs/manuals/enterprise/RHEL-4-Manual/ppc-multi-install-guide/>.
- · Pour obtenir des informations plus détaillées sur l'installation de SUSE Linux Enterprise Server 9,
- consultez les informations d'installation disponibles à l'adresse Site Web SUSE LINUX Enterprise Server à l'adresse<http://www.novell.com/documentation/sles9/index.html>.
- Pour obtenir de la documentation sur le serveur d'E-S virtuel, voir Site Web Virtual I/O Server à l'adresse [http://techsupport.services.ibm.com/server/vios](http://www.bull.com/support)
- Pour obtenir des informations sur les performances lors de l'utilisation du serveur d'E-S virtuel, voir Virtual I/O Server performance/sizing/QOS considerations à l'adresse [http://techsupport.services.ibm.com/server/virtualization/vios/documentation/perf.html](http://www.bull.com/support)

**Sujet parent :** [Installation de Linux](#page-6-0)

Title : ESCALA POWER5 Hardware Information Installation de Linux

Reference N°: 86 F1 23EW 00 <br>
Reference N°: 86 F1 23EW 00

ERRORS IN PUBLICATION

SUGGESTIONS FOR IMPROVEMENT TO PUBLICATION

Your comments will be promptly investigated by qualified technical personnel and action will be taken as required. If you require a written reply, please include your complete mailing address below.

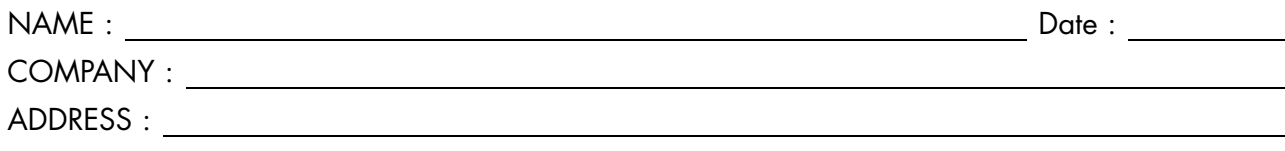

Please give this technical publication remarks form to your BULL representative or mail to:

Bull - Documentation Dept. 1 Rue de Provence BP 208 38432 ECHIROLLES CEDEX FRANCE info@frec.bull.fr

## Technical publications ordering form

To order additional publications, please fill in a copy of this form and send it via mail to:

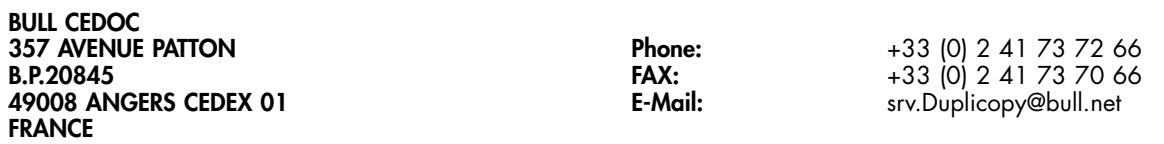

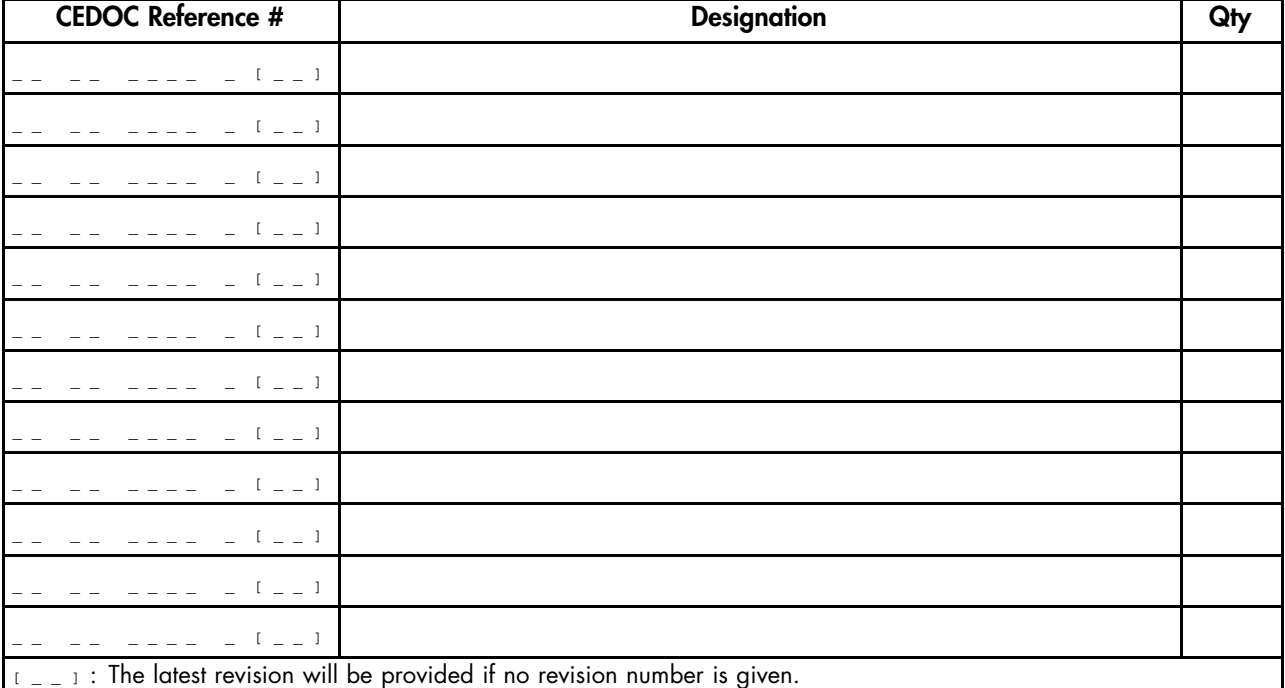

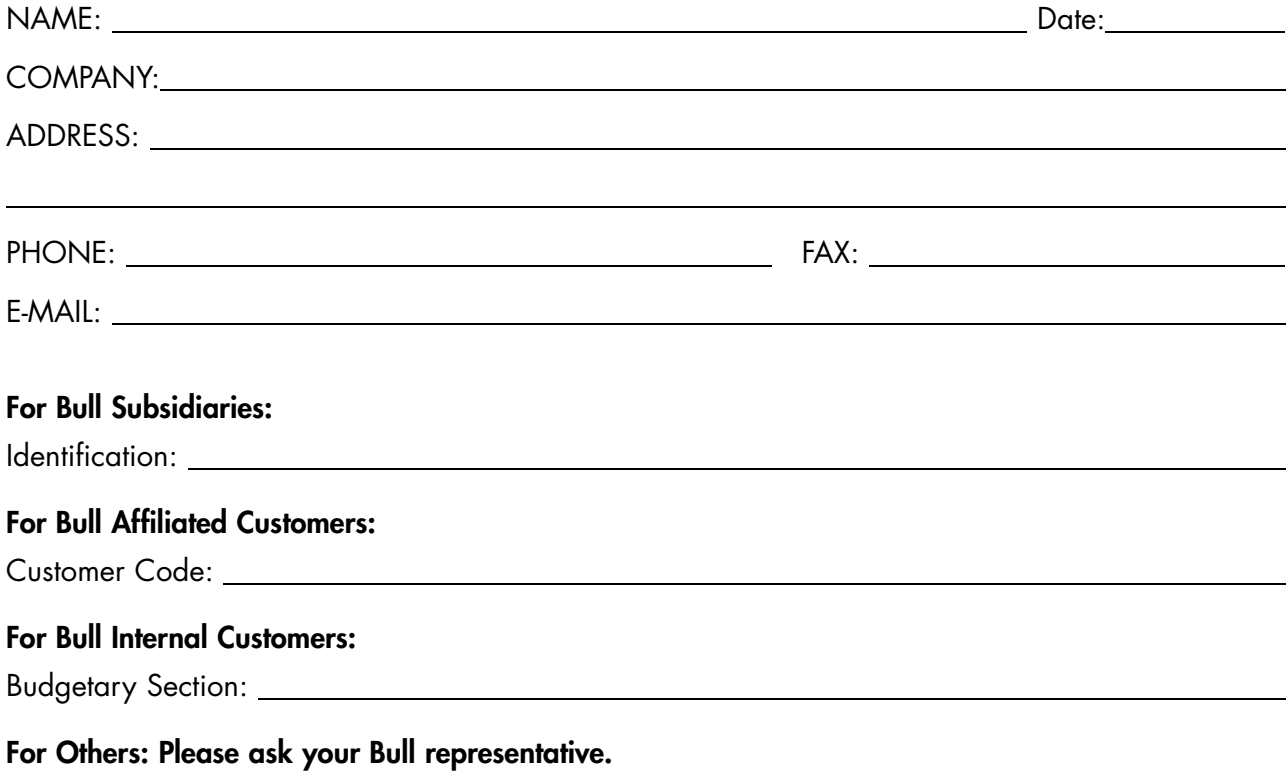

86 F1 23EW 00 REFERENCE

BULL CEDOC 357 AVENUE PATTON B.P.20845 49008 ANGERS CEDEX 01 FRANCE